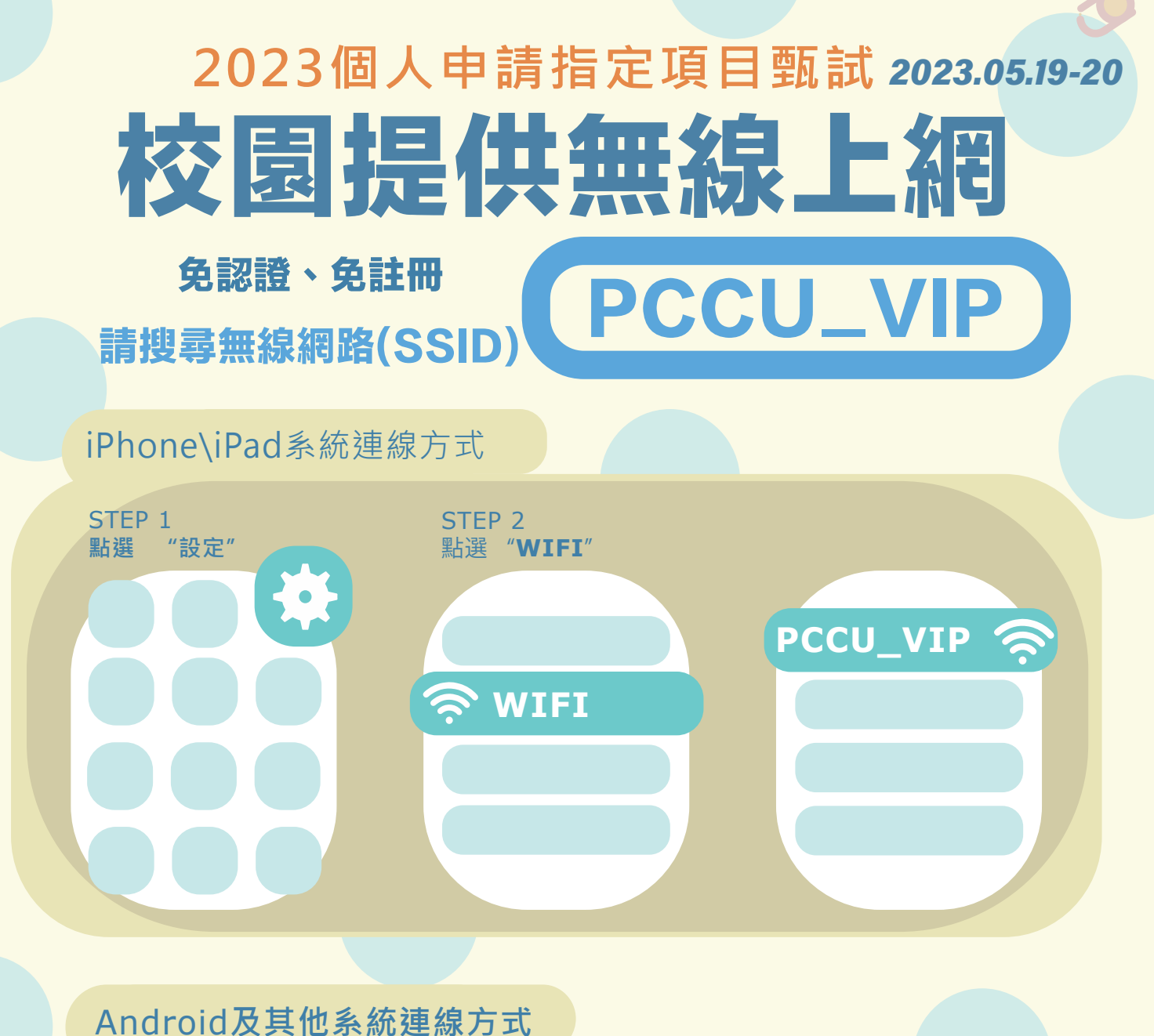

## **STEP 1 點選 "設定" STEP 3** 點選 "**WIFI**" **STEP 4** 點選 PCCU VIP **STEP 2 點選 "網路和網際網路" PCCU\_VIP ★網路網路 ★ ※ WIFI 操作上如有問題請至 曉峯紀念館8樓資訊處洽詢 或撥打電話(02)28610511 轉16151**